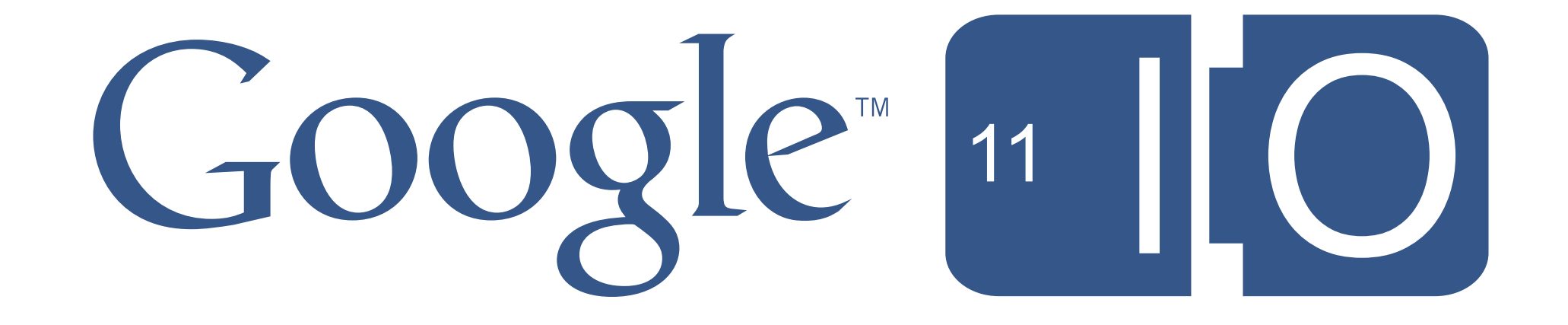

# **Accessibility: Building Products Everyone Can Use**

Brad Green & Erin Rosenthal May 10, 2011

**Twitter hash tags:** #io2011, #TechTalk **Feedback:** [goo.gl/n9BBr](http://goo.gl/n9BBr)

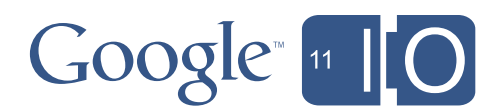

# How many of you…

- Accessibility awareness?
- Responsible for accessibility in your products?
- Know your gaps and how to make products accessible?

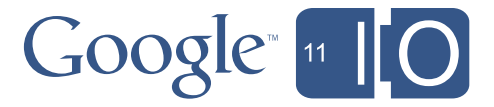

### What we'll talk about today

- Users of accessible products
- Overview of accessibility for the web and Android
- Introduce tools that will help you build and test your apps
- Cool demos!

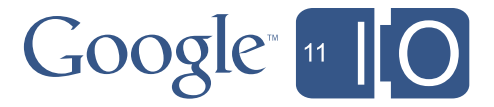

#### Why should I care?

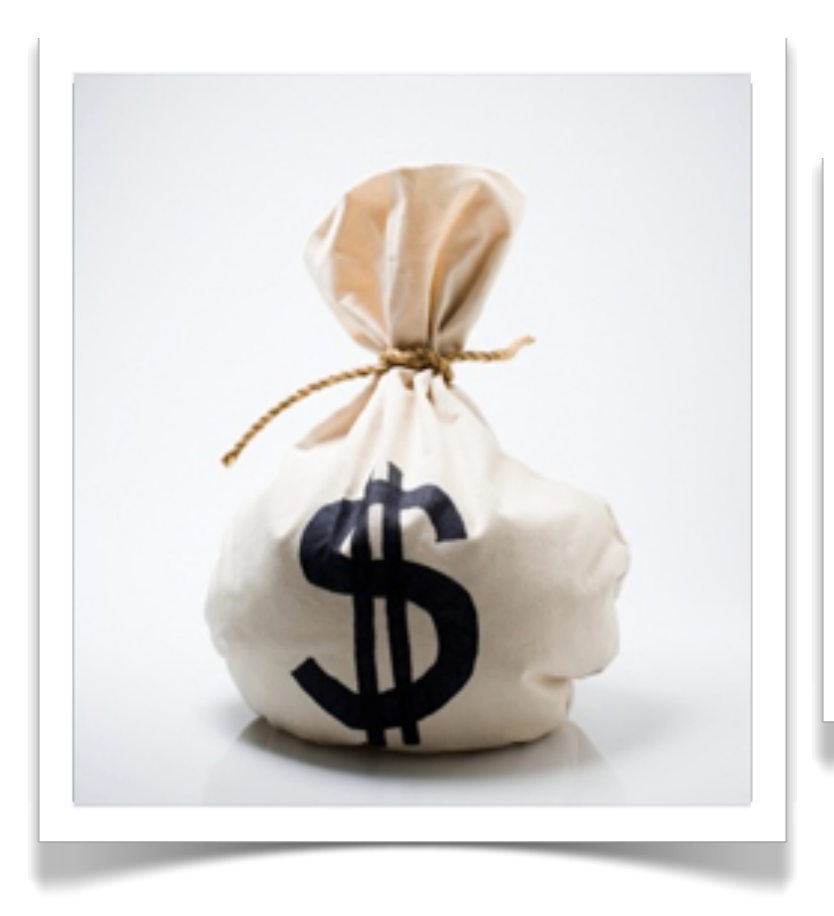

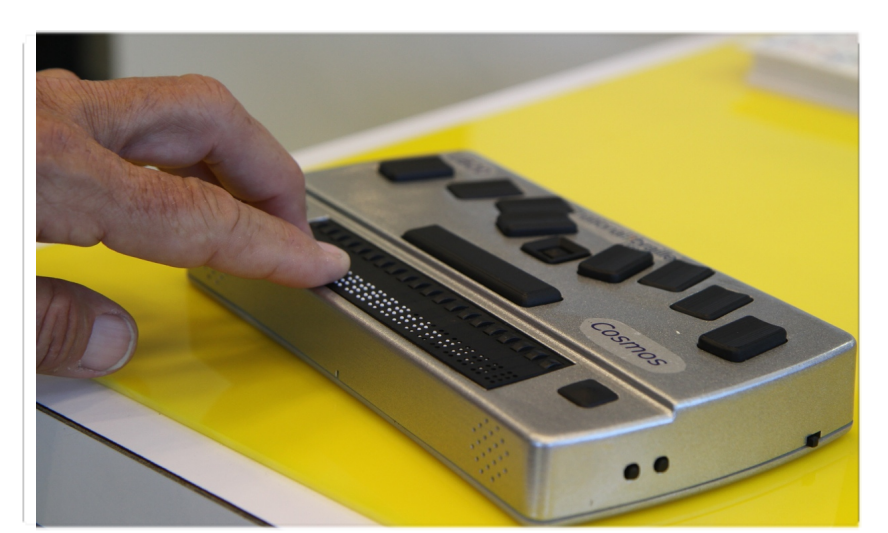

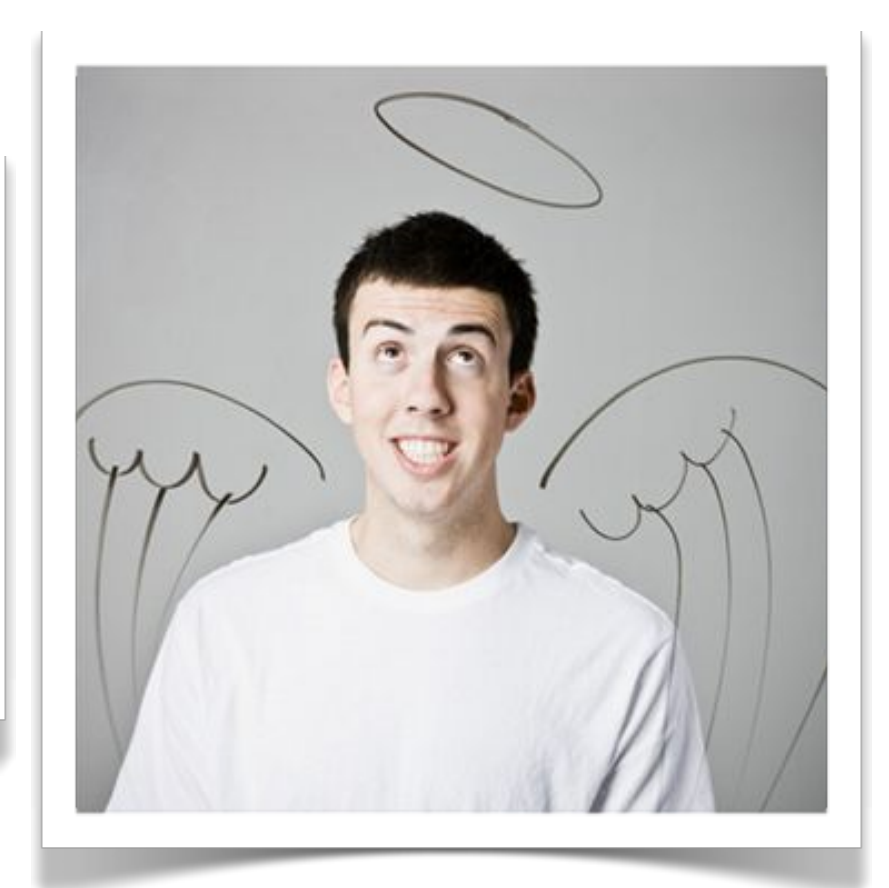

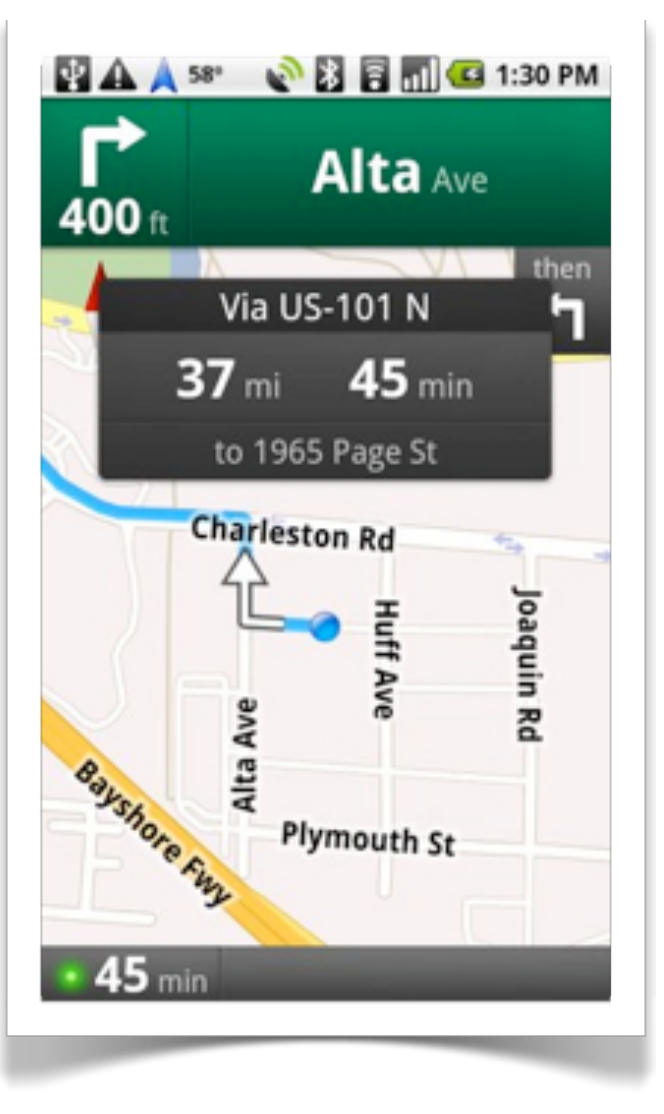

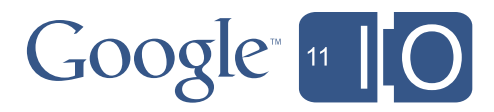

### Accessible technologies help everyone

- Keyboard access
- Text to speech
- Speech recognition
- Haptics
- Captioning
- Customizable UIs
- Testability

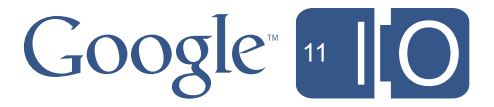

# Accessible Interfaces

- Understand your users and use cases
- Support multiple modes of interaction
	- Keyboard
	- Voice
	- Touch
	- Special purpose
- Provide good feedback
	- Speech
	- Audio
	- Vibration
	- Special purpose

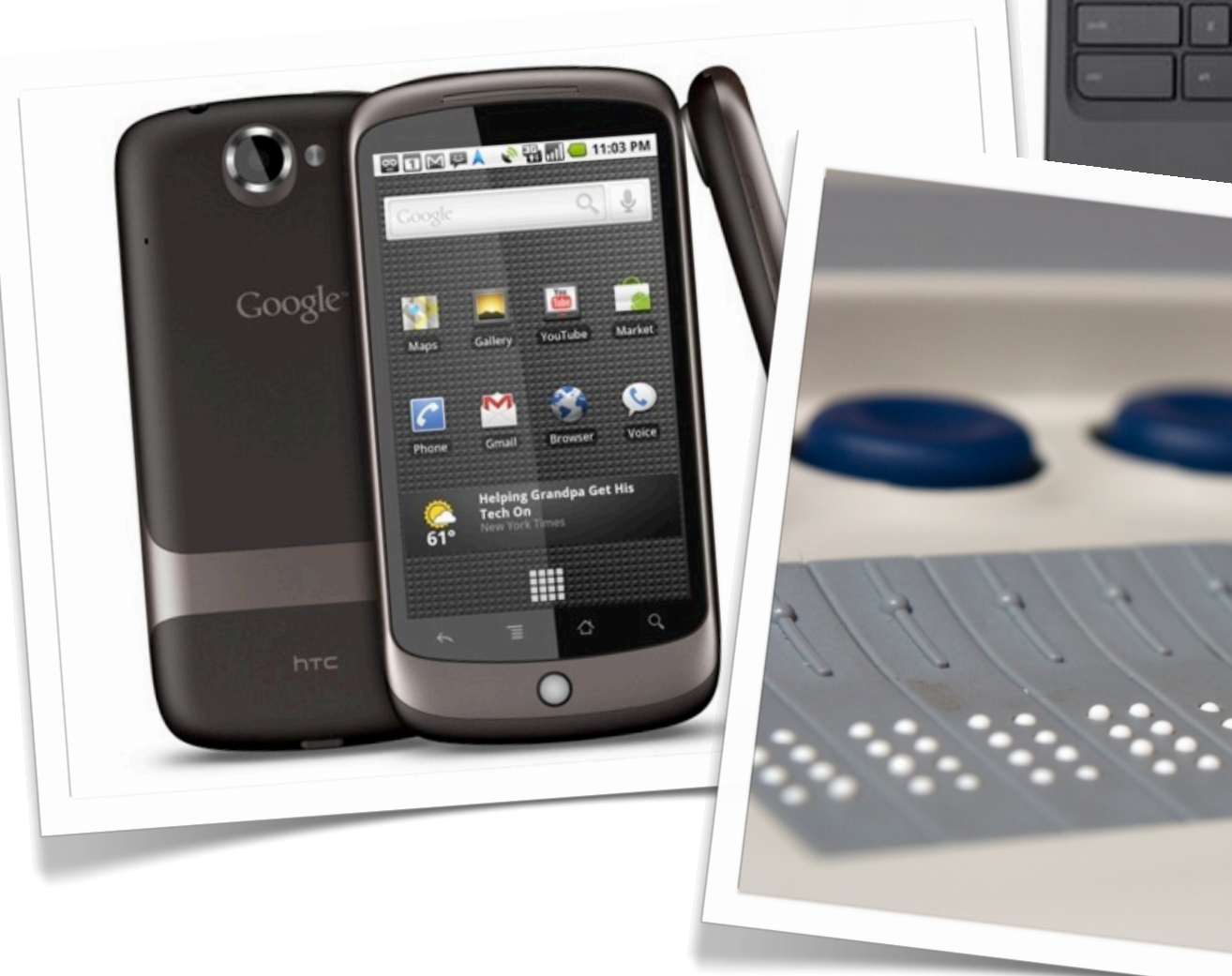

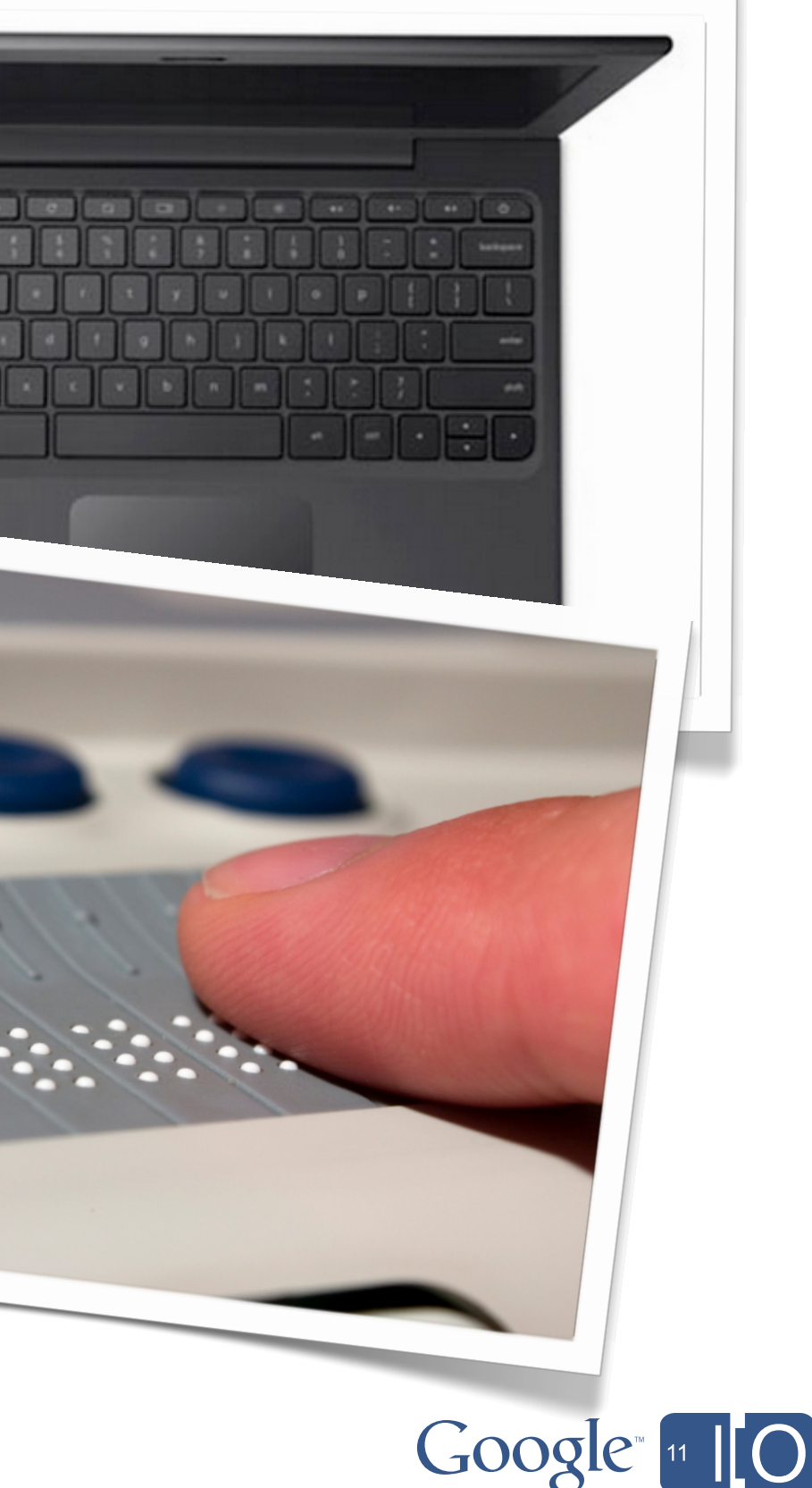

# Keys to making your applications work

- Make sure all tasks can be completed through keyboard
- Manage the focus well within your application
- Add platform appropriate accessibility tags
- Add accessible support to custom controls
- Test it!!

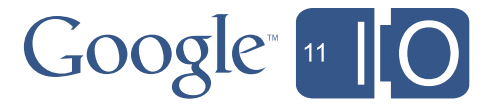

- Working out of the box
- Easy to set up
- No assistance needed
- Easy to learn
- Enabling independence

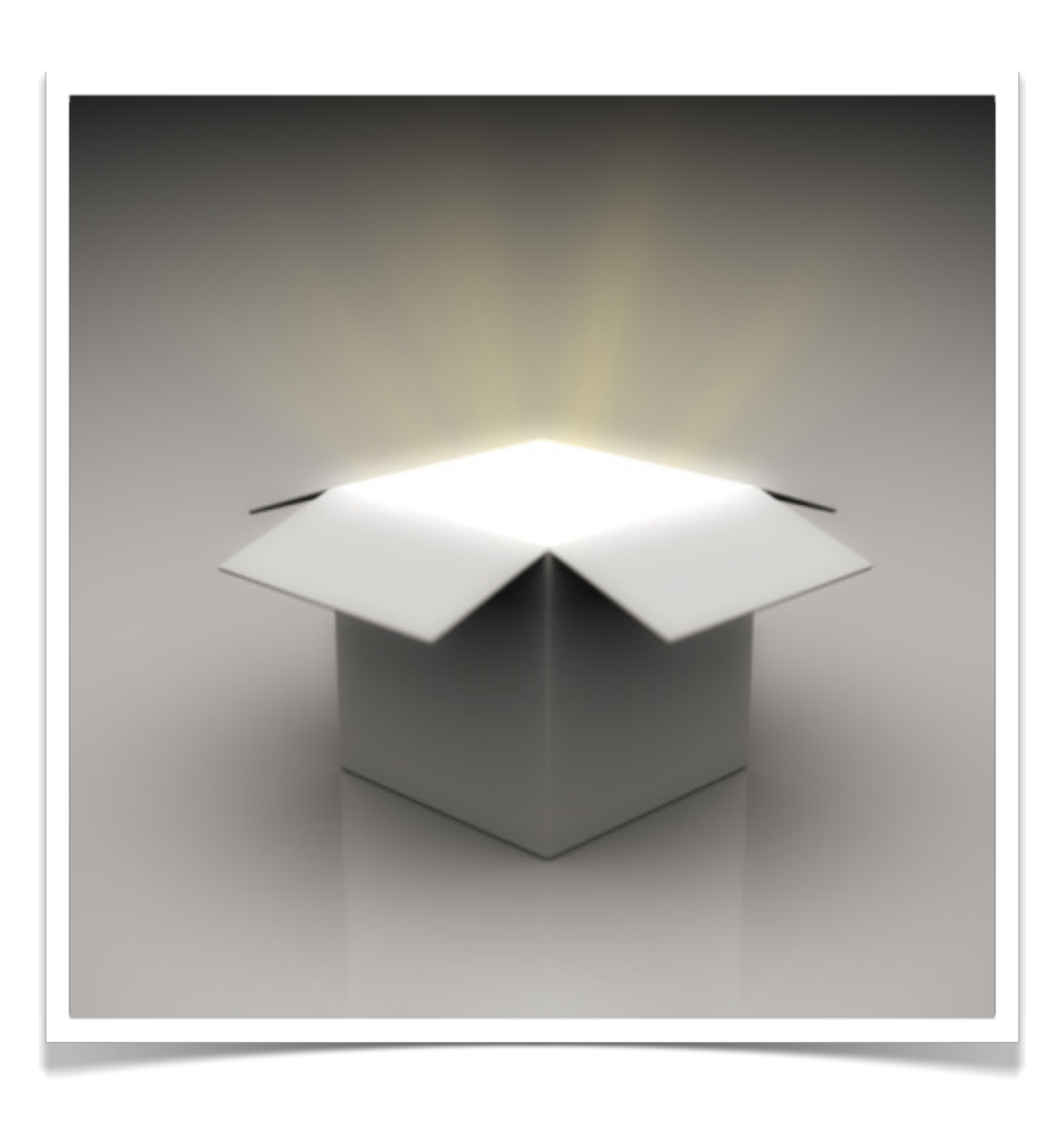

# Creating empowering products

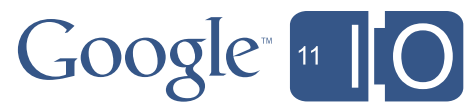

# Accessible Web Applications

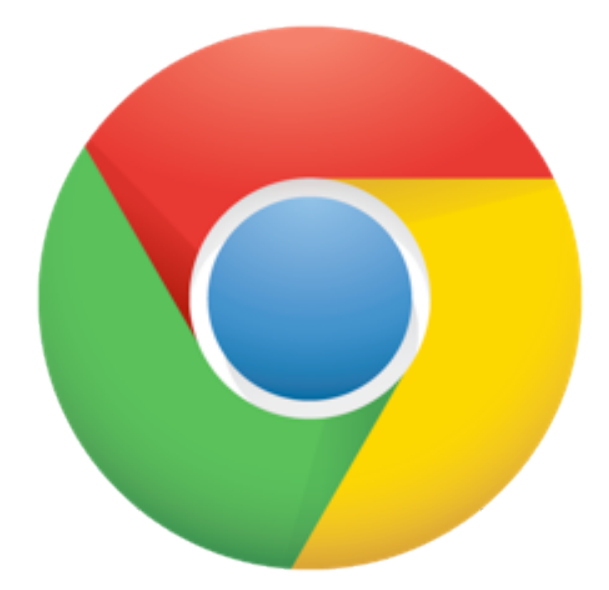

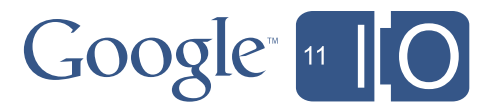

#### The Web started off simple

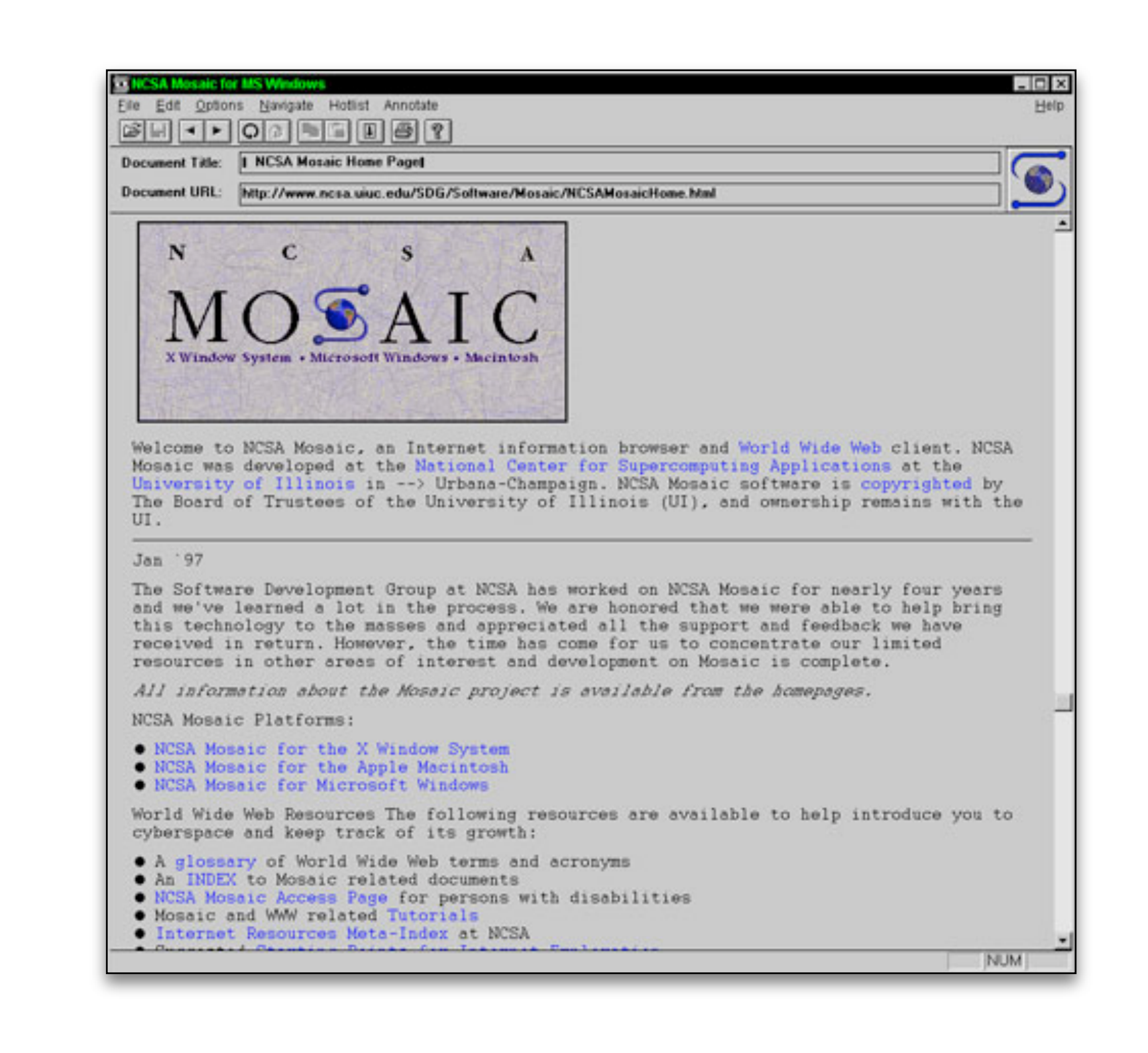

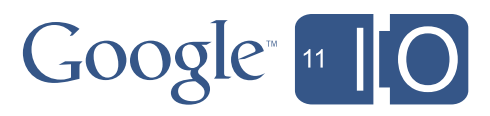

#### Over time the web has evolved

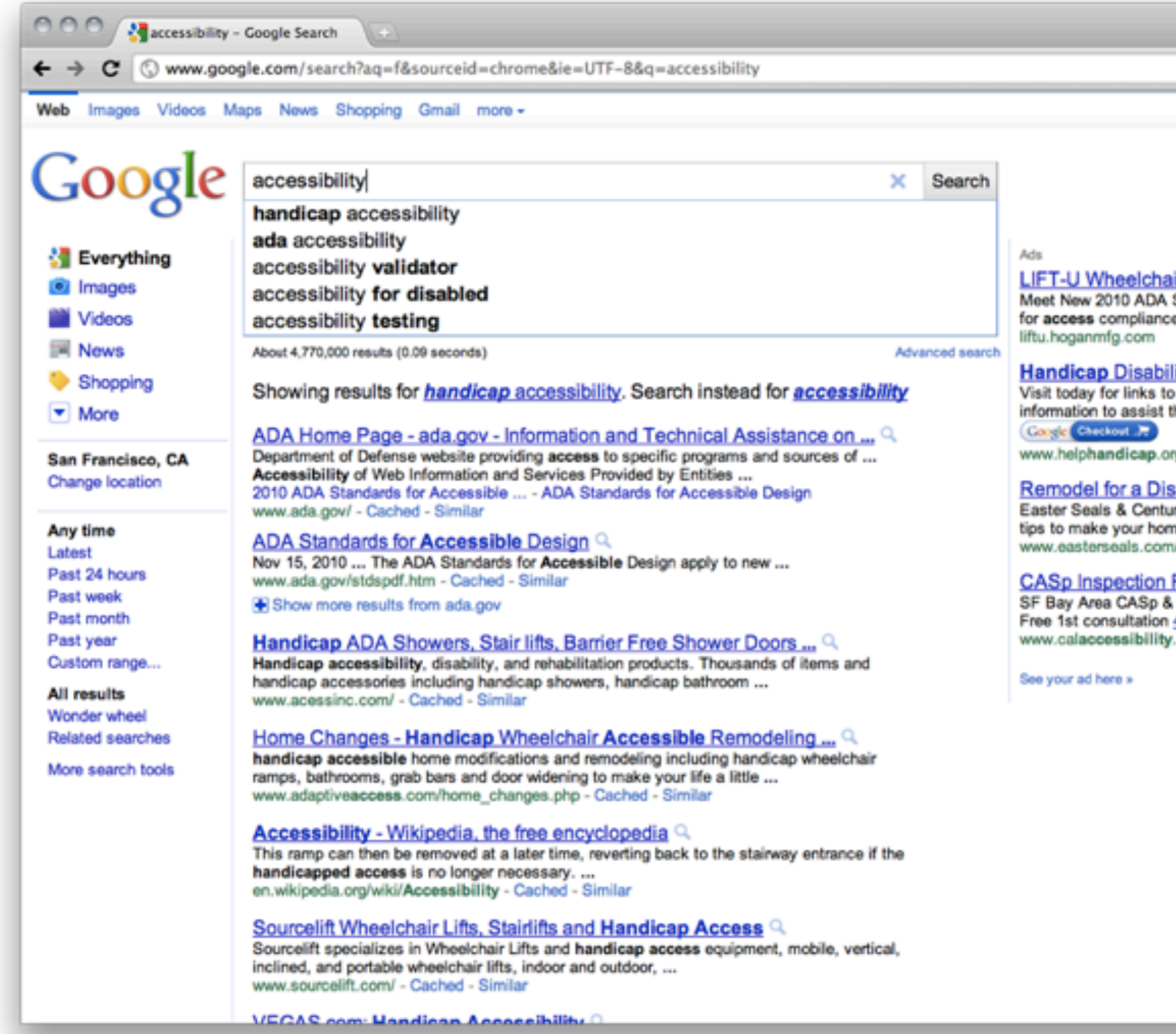

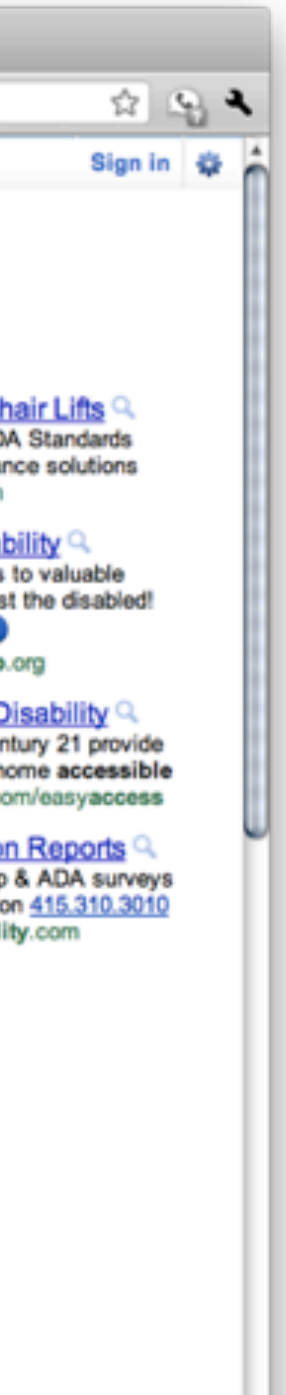

 $\breve{•}$ 

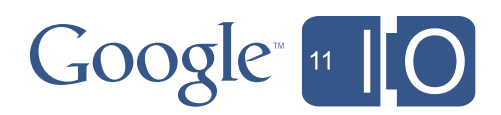

#### And evolved…

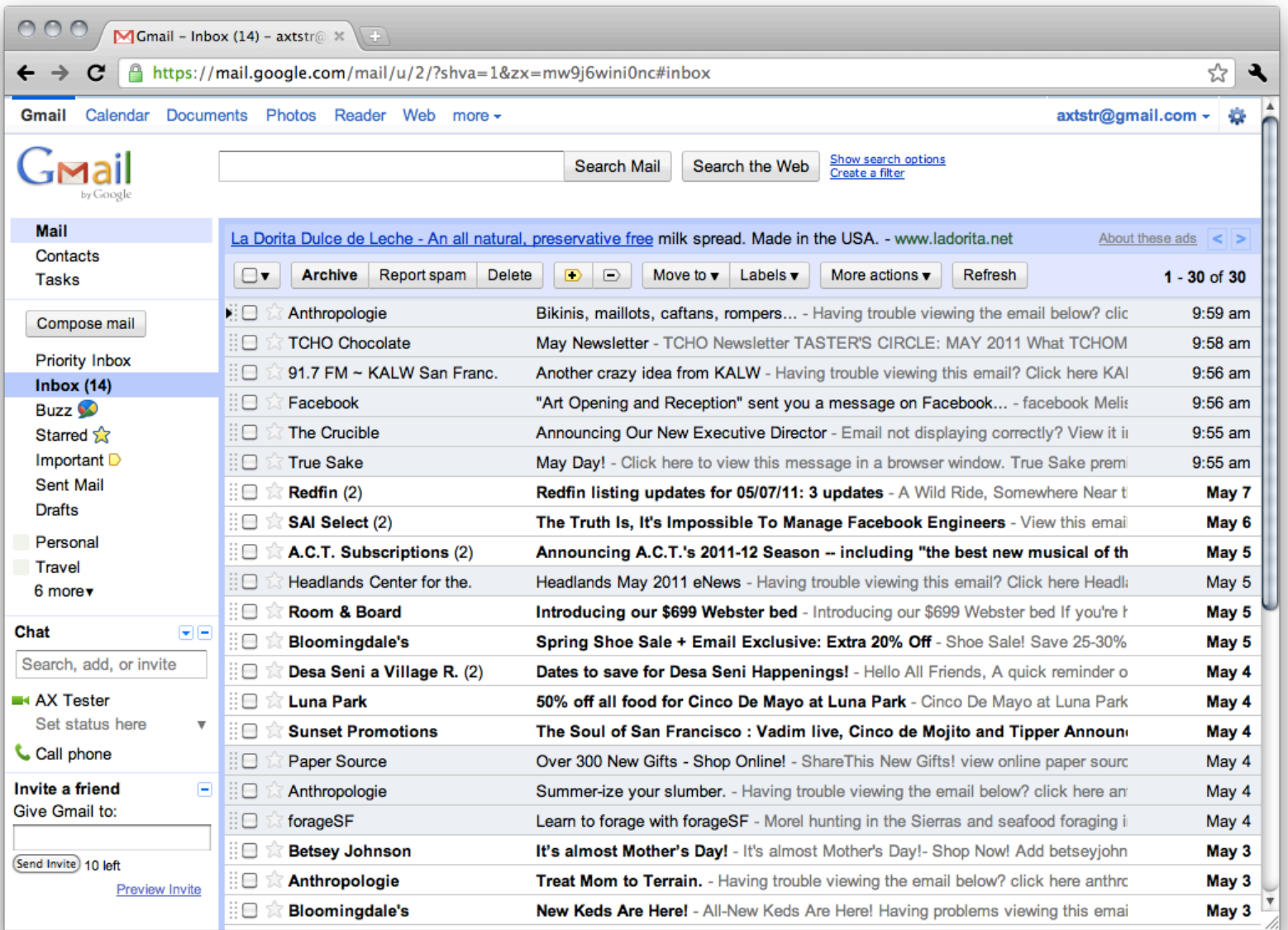

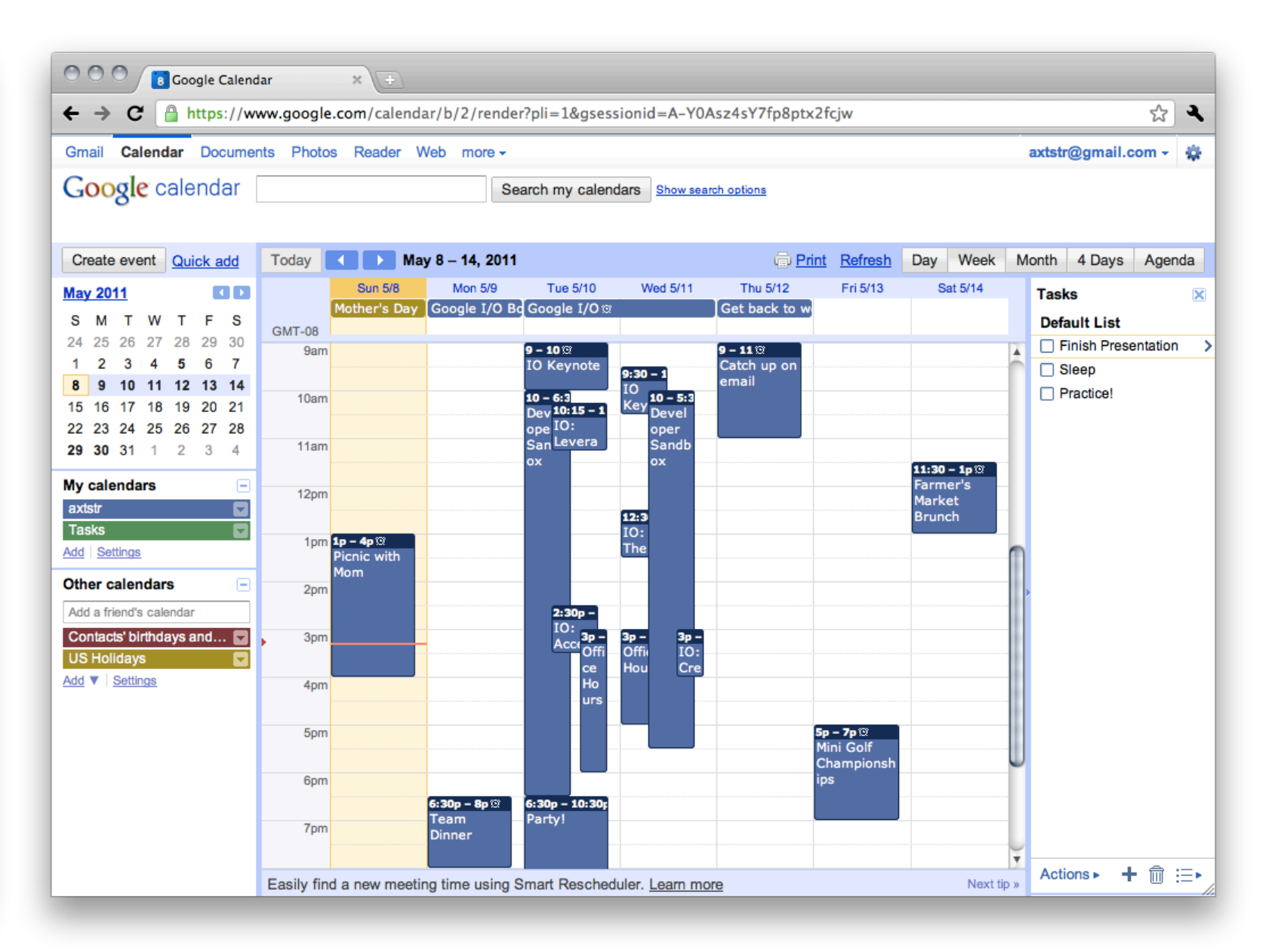

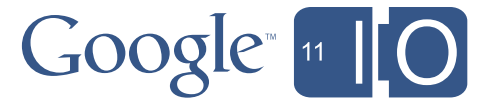

#### Keyboard navigation

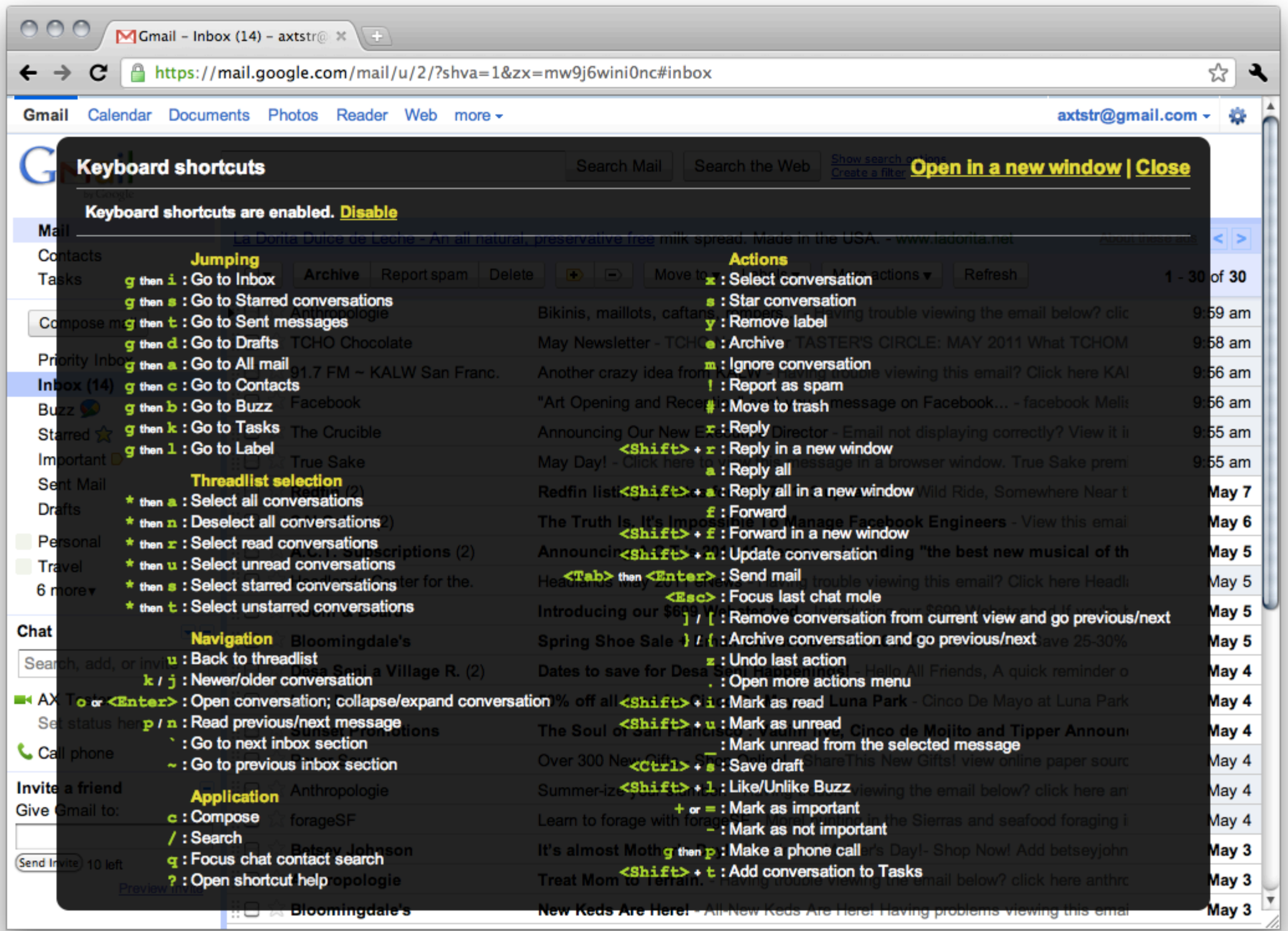

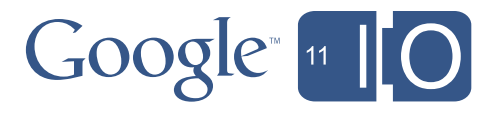

#### ARIA: New accessibility standards

```
<div role="toolbar" tabindex="0" 
    aria-activedescendant="btn1" id="tb1"> 
    <img src="bold.png" role="button" alt="bold" id="btn1"> 
    <img src="italic.png" role="button" alt="italic" id="btn2"> 
    <img src="uline.png" role="button" alt="underline" id="btn3"> 
\langle/div>
```
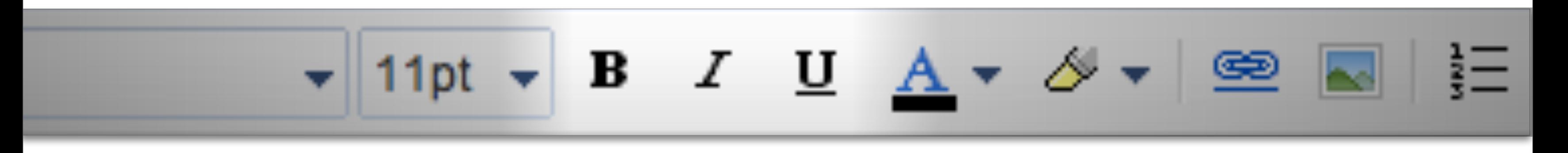

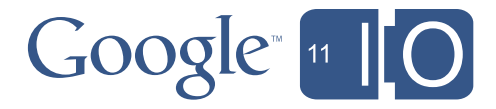

## How is Google helping?

- *Chrome* integration with screen readers
- *ChromeVox*, a screen reader built into ChromeOS also available as an extension for developers
- *ChromeShades*, a tool for visualizing accessible navigation for your website

[code.google.com/p/google-axs-chrome/](http://code.google.com/p/google-axs-chrome/)

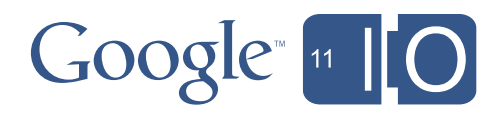

## What ChromeVox does

- Provides spoken feedback as you navigate
- Uses latest accessibility standards including ARIA
- Reacts to dynamic updates
- Speaks relevant information
- Plays 'earcon' audio indicators
- Unprecedented control through VoxScripts

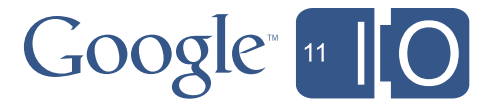

### VoxScript

syncToNode(targetNode) speak(text, queueMode, options) playEarcon(earcon)

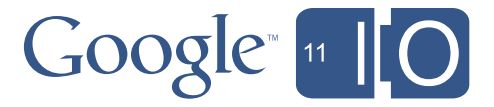

Charles Chen *Software Engineer @ Google*

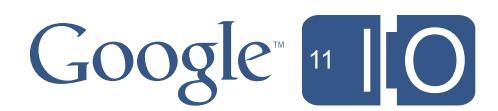

# **Demo: ChromeVox on Chrome OS**

# ChromeVox on ChromeOS

- Recreate the desktop experience
- Unprecedented level of control
- Seamless user experience

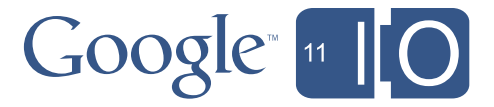

#### **ChromeShades**

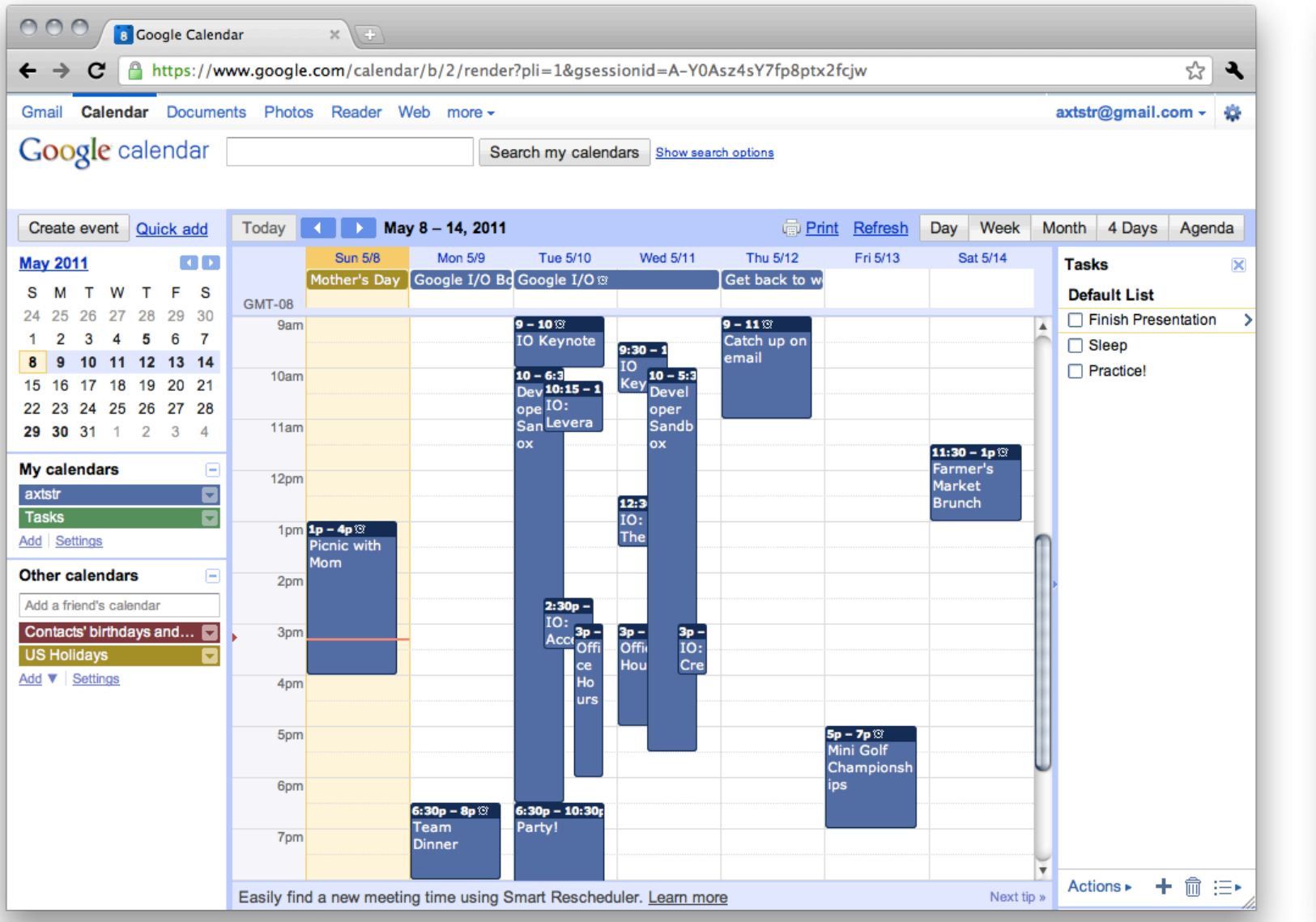

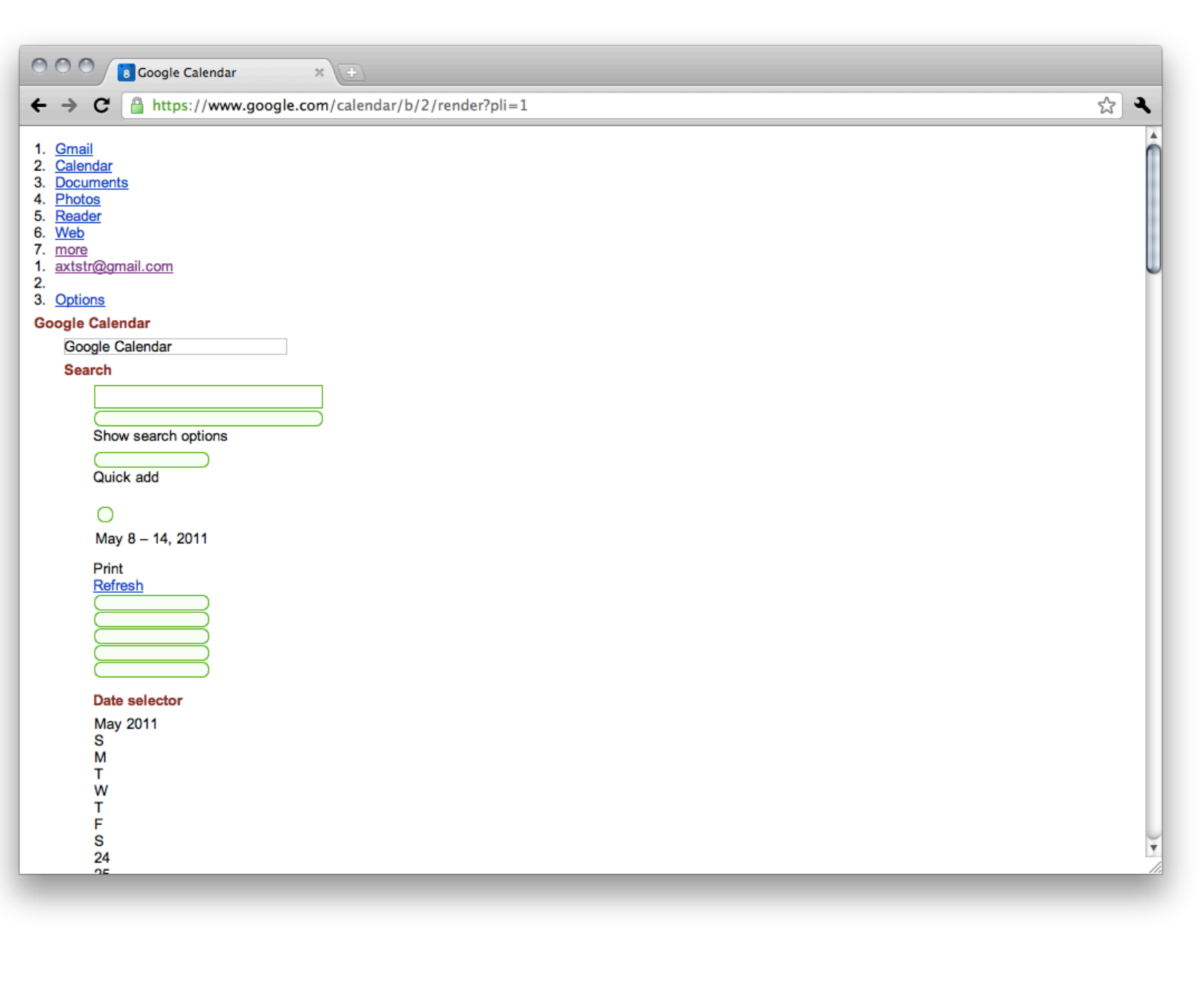

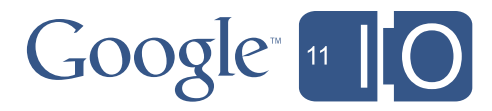

# Accessibility in Android

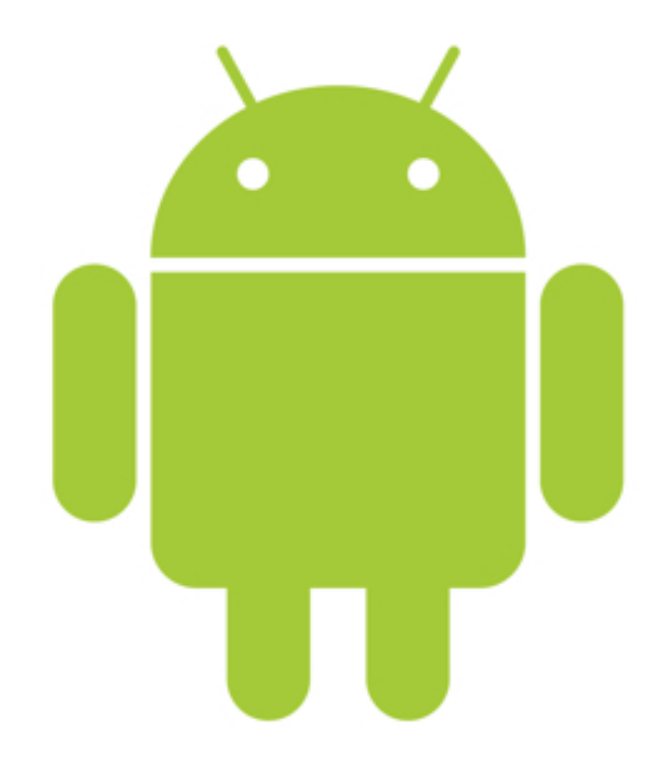

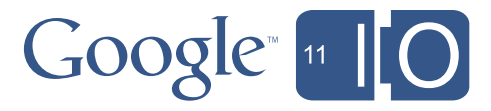

#### Accessible mobile apps are everywhere

- Inherent accessibility
- Designed for being distracted
- Open, customizable platform

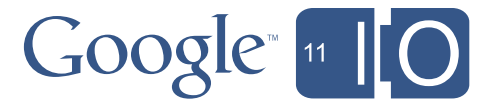

#### Many eyes and ears

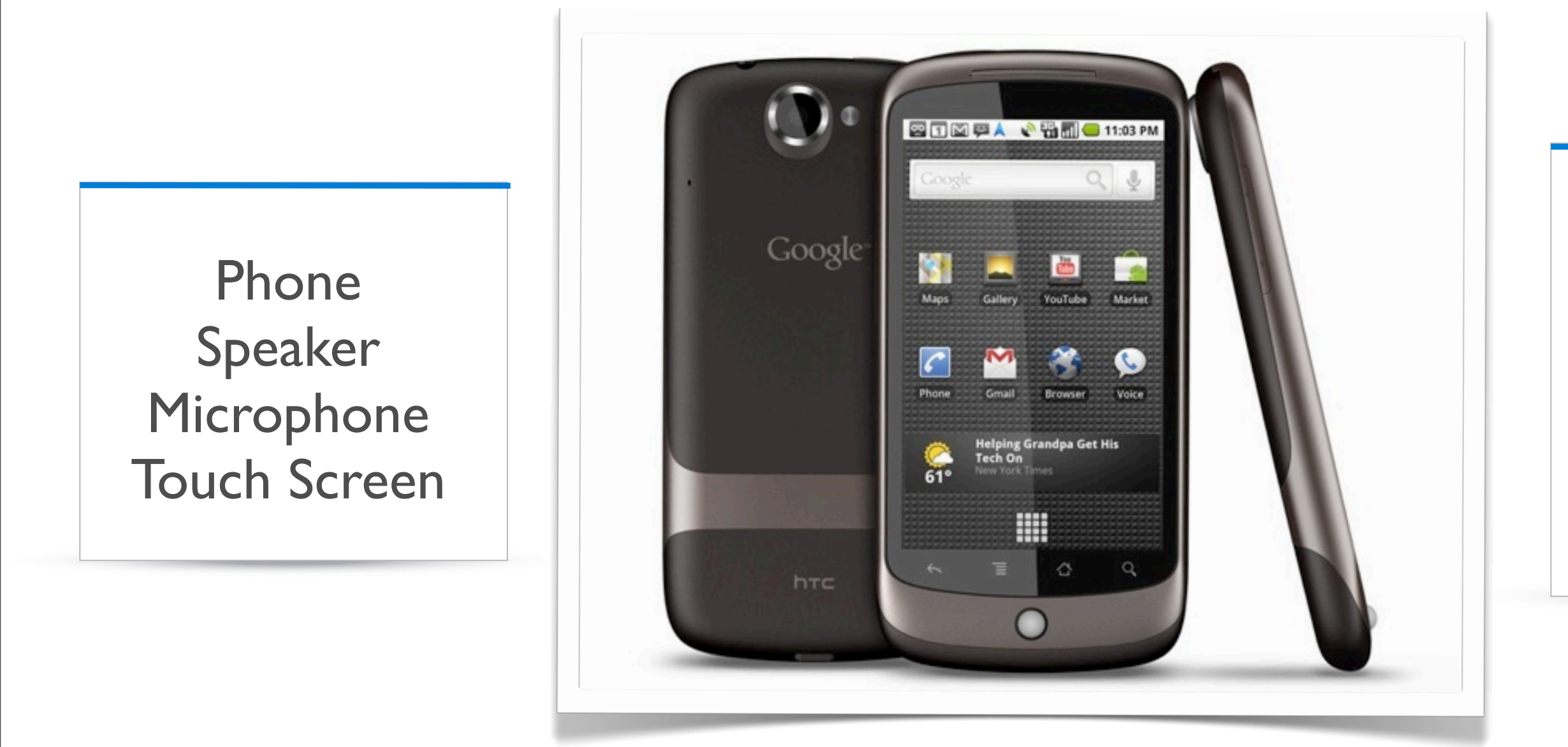

Location aware. Context aware. Extremely powerful

#### Internet Camera GPS Near field communication

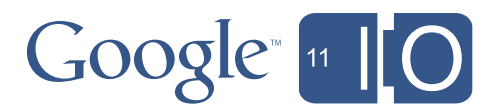

#### Take advantage of the technology

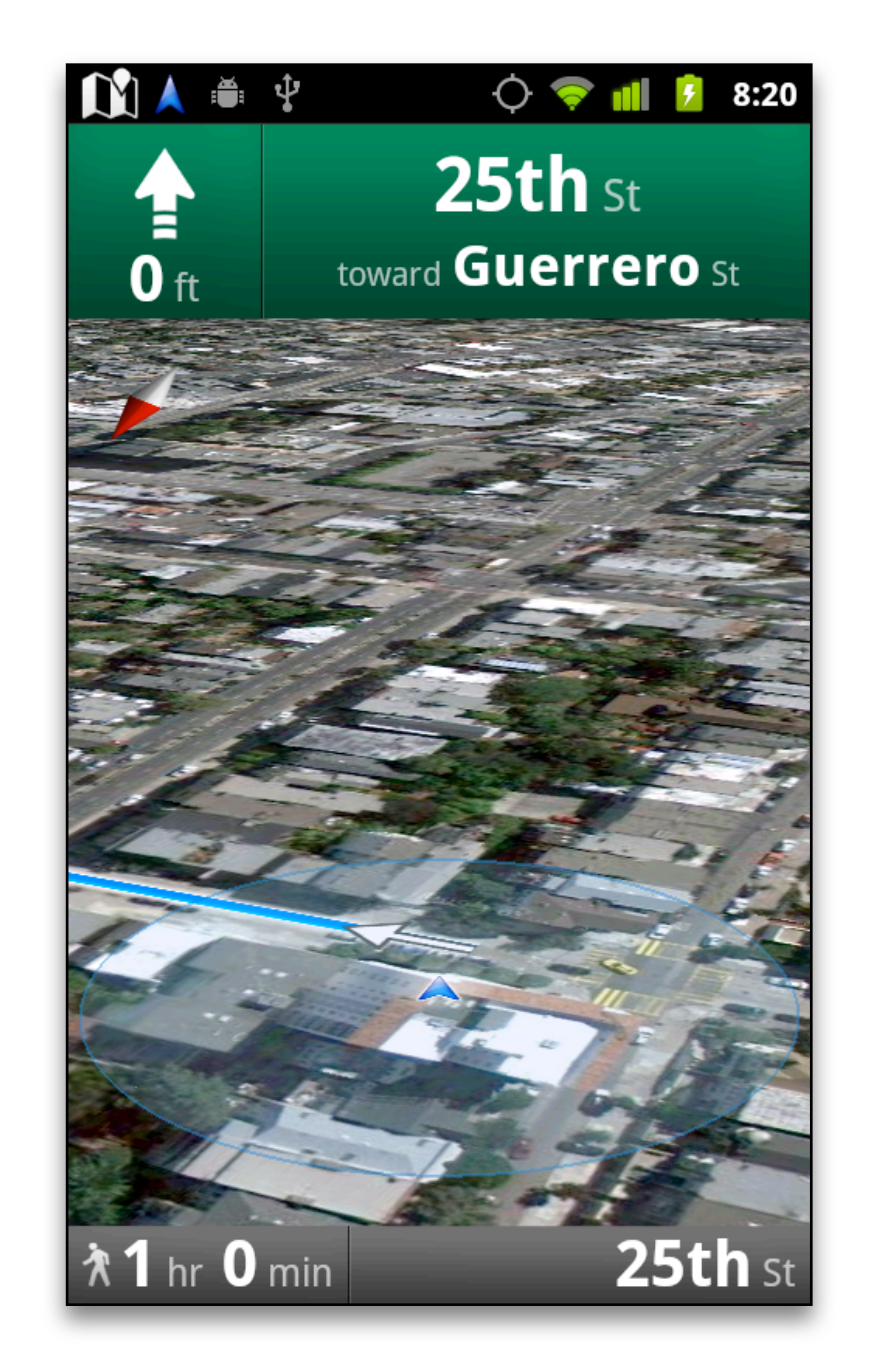

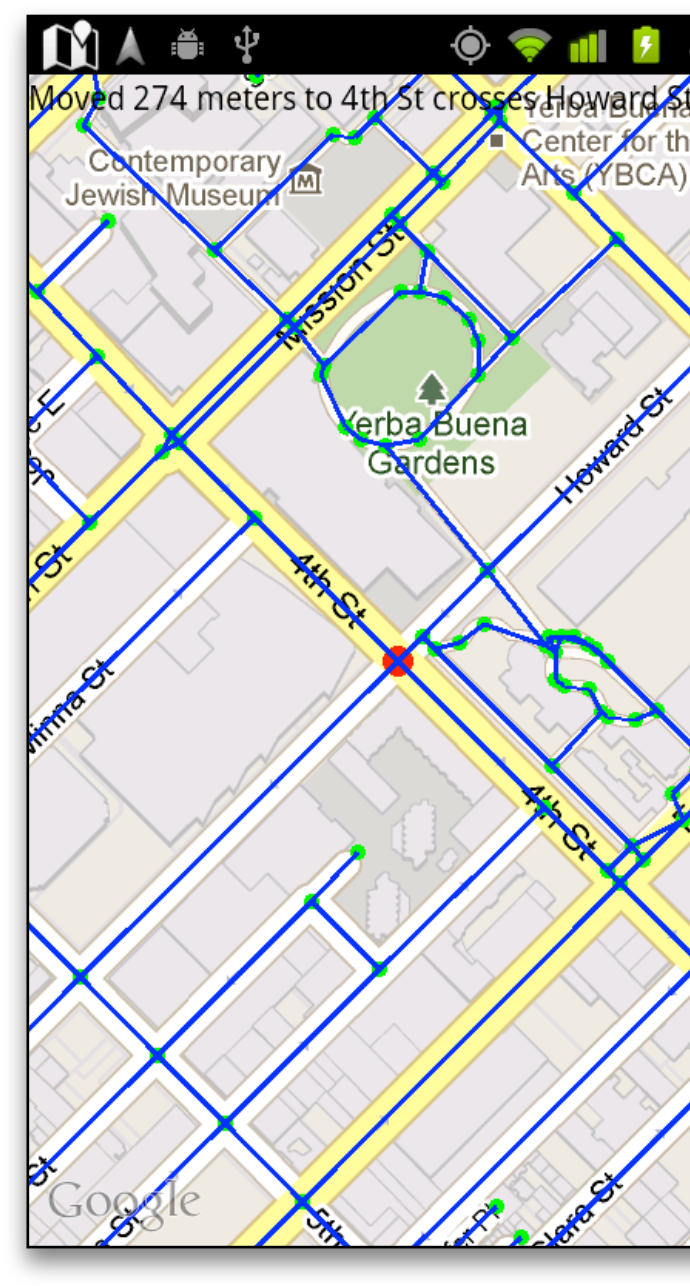

Walky Talky **Intersection Explorer** 

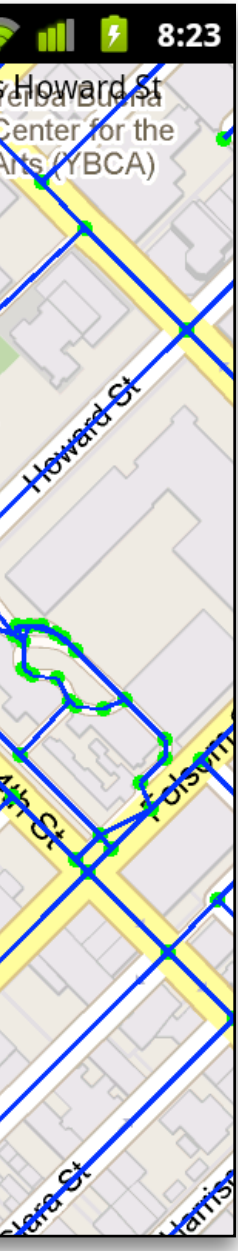

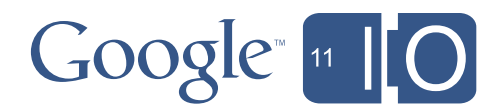

# Android Accessibility Support

- Accessible framework
- Accessible services
	- TalkBack
	- KickBack
	- SoundBack
- Open, highly customizable platform

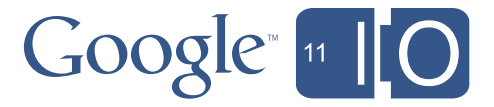

### What makes an Android App Accessible?

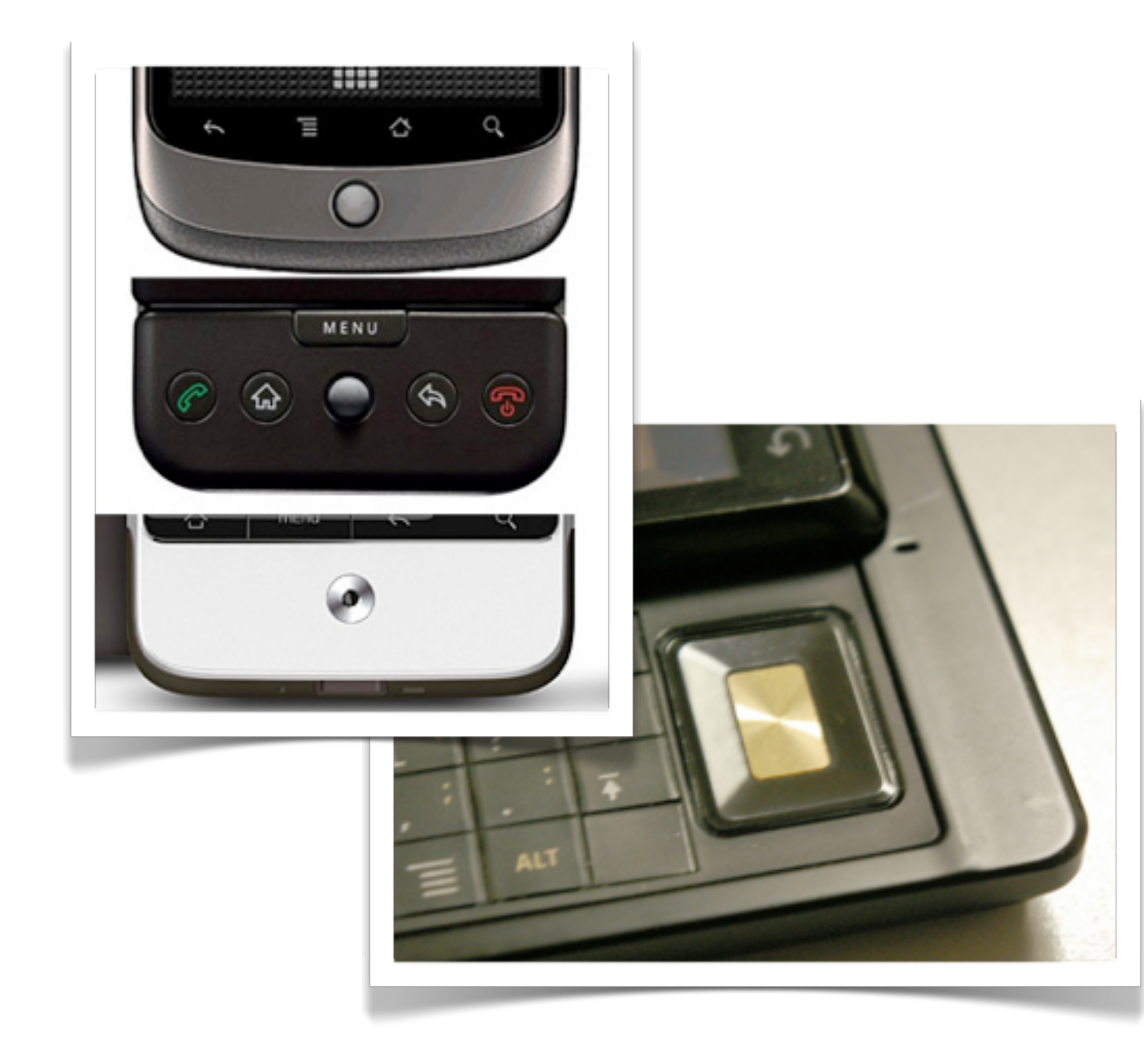

- Use standard controls
- Label controls with contentDescription
- Make all controls reachable with D-pad and Trackball
- Include focused states
- Raise accessibility events

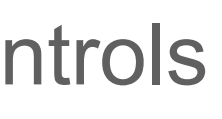

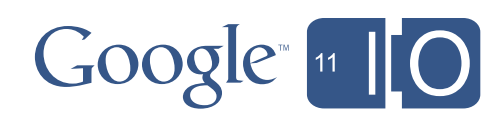

# **Demo: Cool Reader & KhAndroid**

Steve Jacobs *President, IDEAL Group, Inc CEO, Apps4Android, Inc*

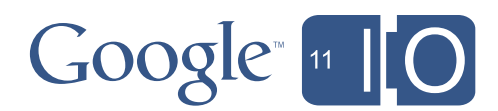

# IDEAL Group

#### • CoolReader

- Uses gestures to interact without needing to see the screen
- Provides verbal feedback
- KhAndroid
	- Provides great access to great content for everyone
	- Based on Google Accessibility Developer Challenge

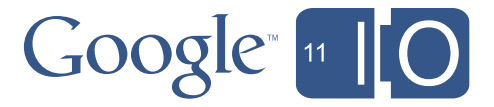

#### "Deaf people can do anything but hear."

Dr. I. King Jordan *The first Deaf president of Gallaudet University*

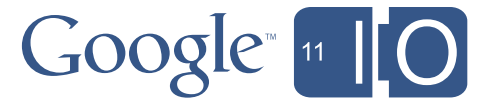

# Enabling communities

- Quickly adopted by the deaf community
- Text chat & SMS
- Video phones
- Watching videos with captions

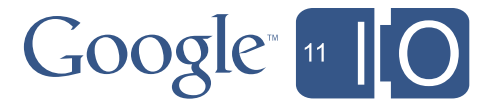

# **Demo: Mobile ASL**

Jaehong Chon *Ph.D. Student at University of Washington*

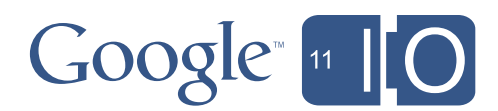

### Mobile ASL Android App

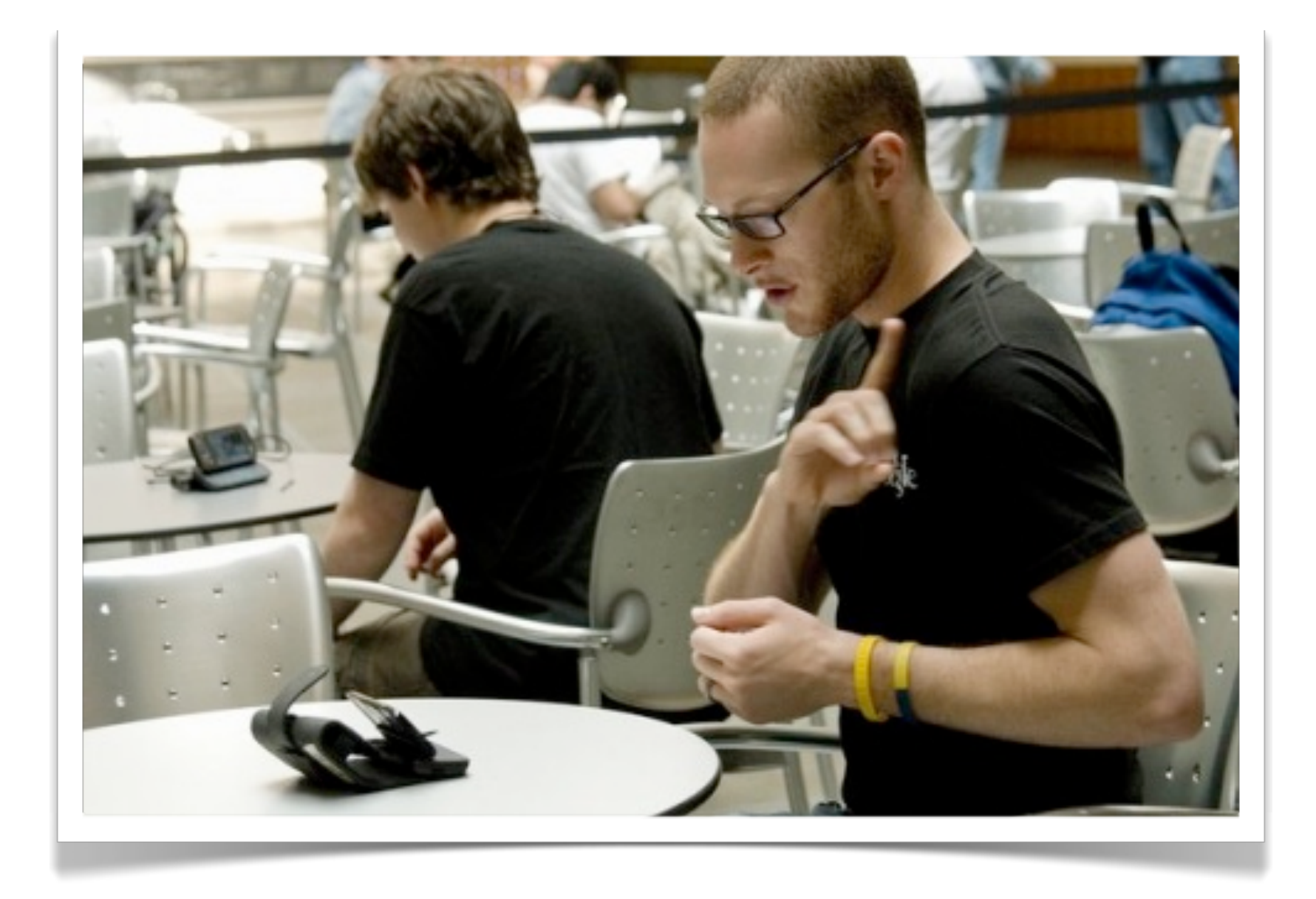

#### • Video chat for sign language • Works on Cellular network and

#### • Optimized for low bandwidth – Maintain quality of face and hands in

- 
- Wi-Fi
- - image
	- Audio stream removed
	- listening)

– Lower FPS for static content (when

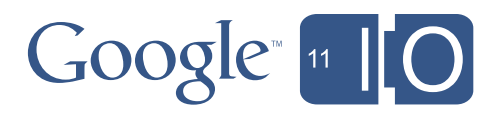

<http://mobileasl.cs.washington.edu>

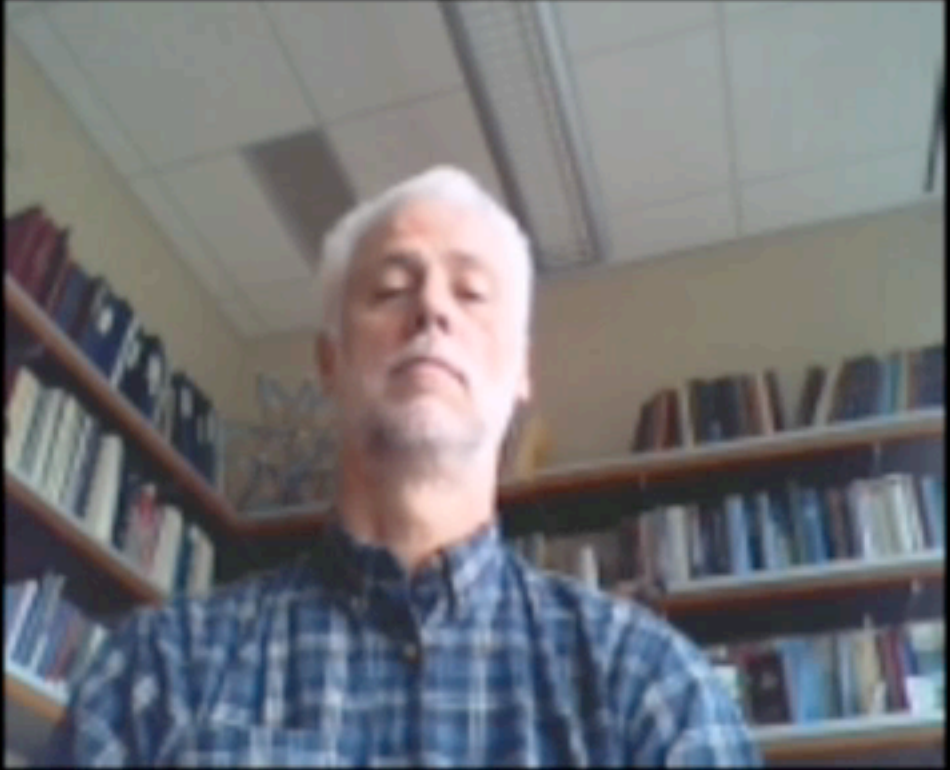

# **Original**

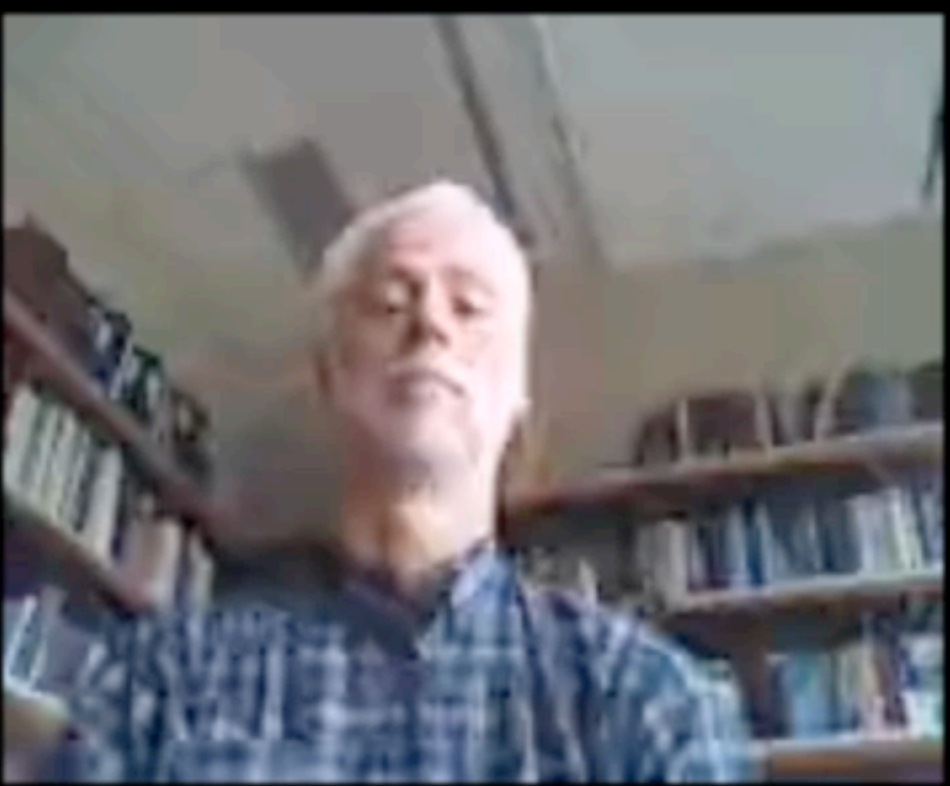

**30K** 

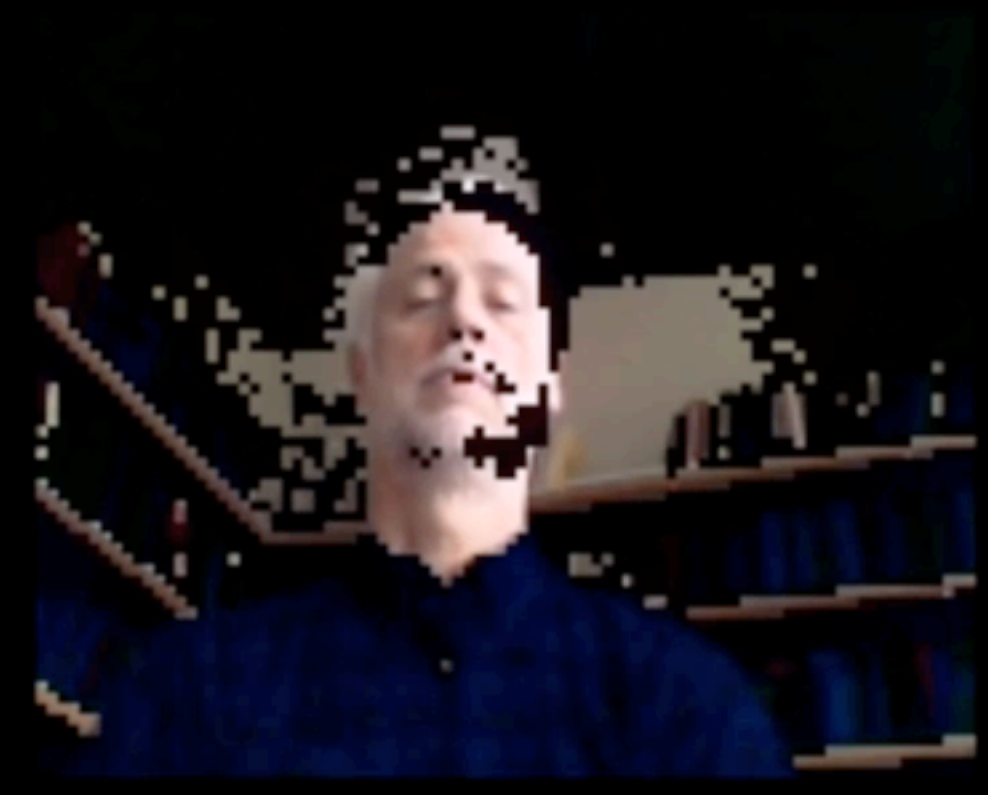

# **Skin Pixel**

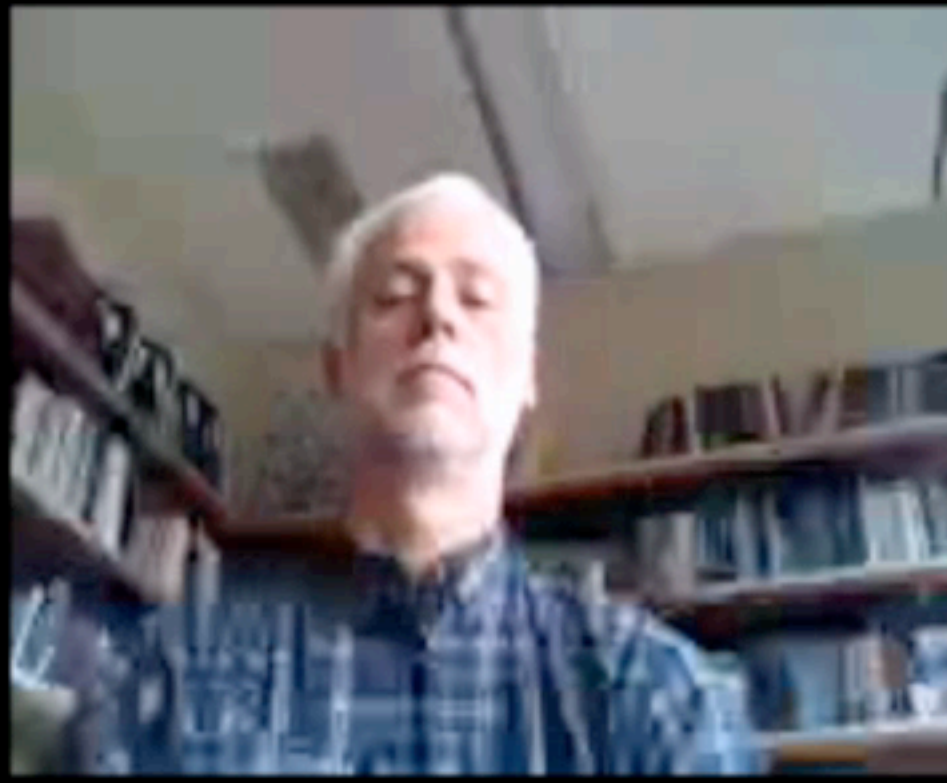

30K ROI

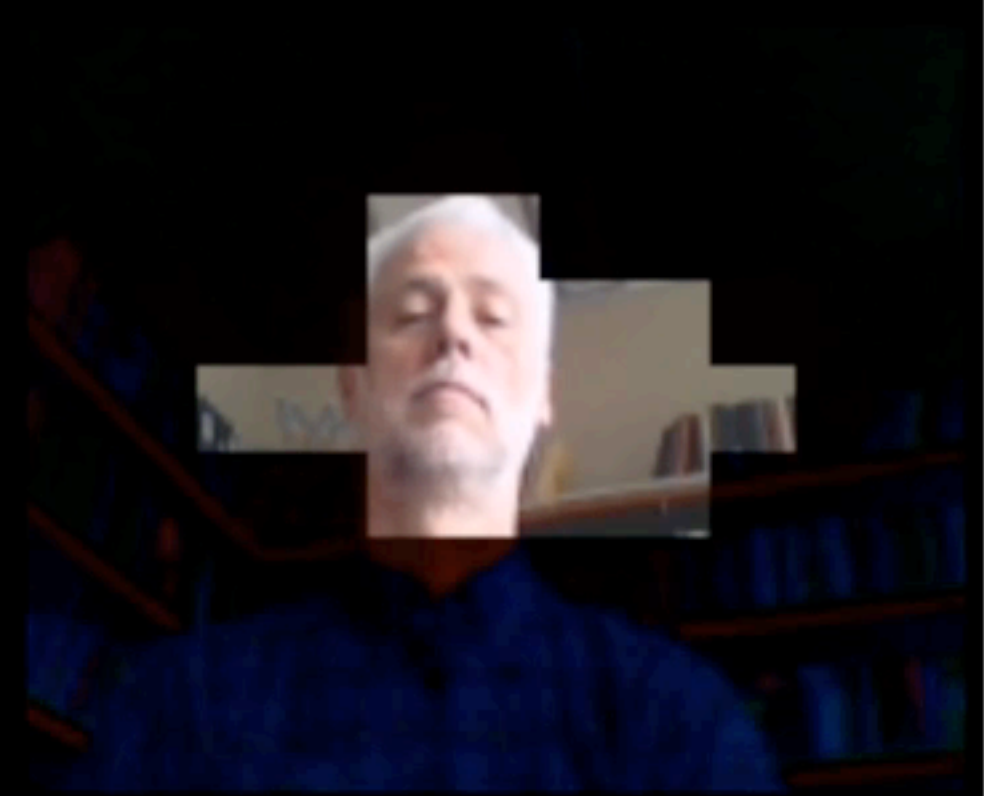

## **Skin Block**

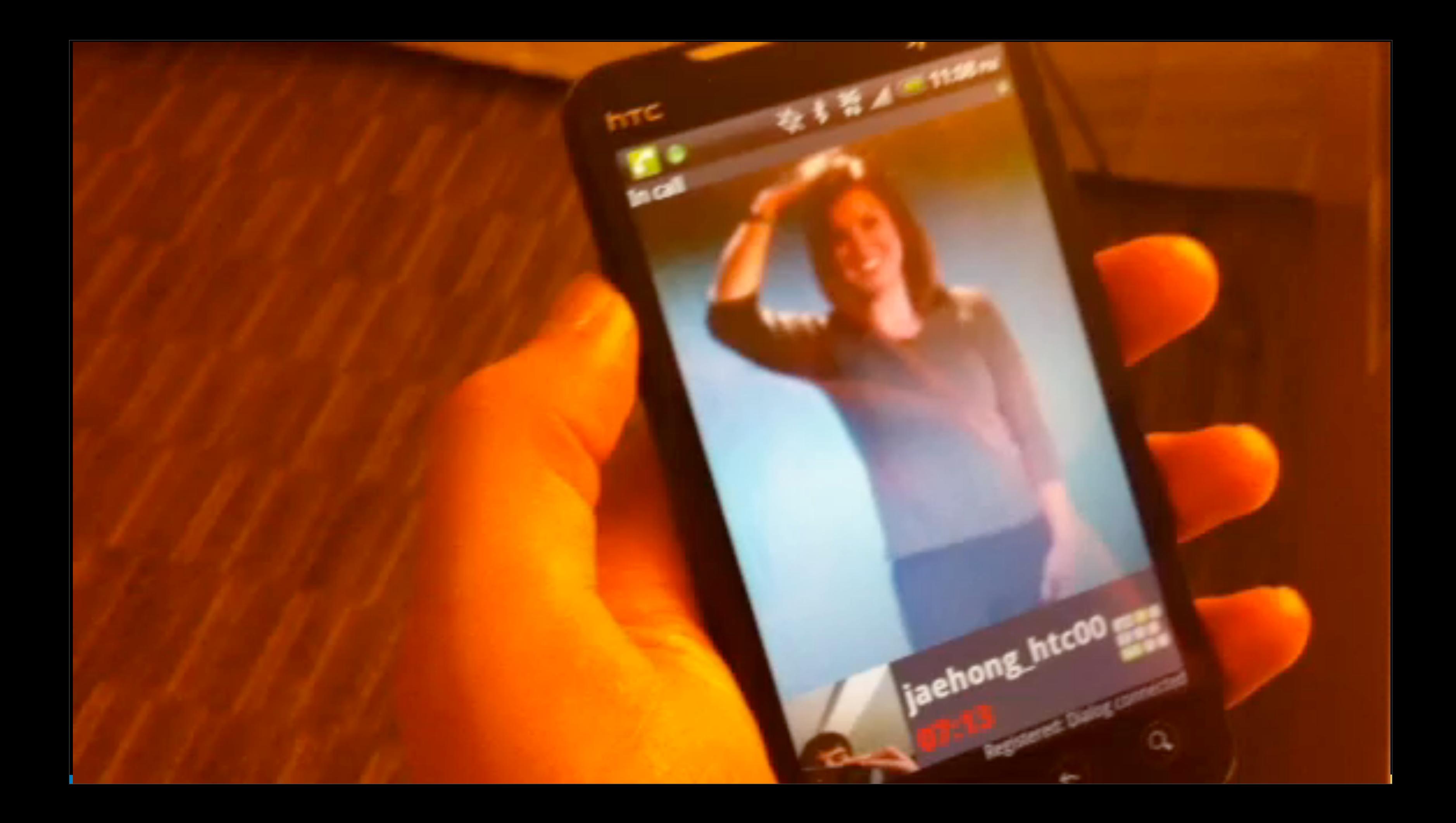

# Making your applications accessible

- Understand your users and use cases
- Enable independence
	- Multiple ways to interact
	- Good feedback
- End to end experience

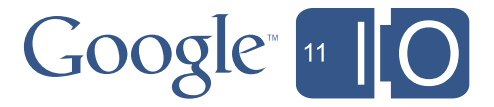

### Making your applications accessible

- Use standard toolkits
- Make sure there are keyboard workflows for all tasks
- Be aware of tab order and focus
- Test it in a screen reader, like ChromeVox

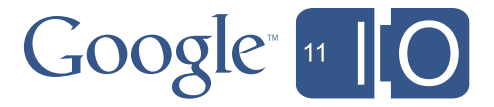

#### **Developer Sandbox – 2nd Floor**

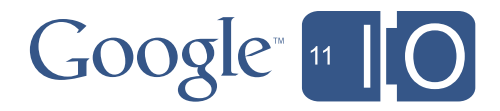

All day

#### **Office Hours – 2nd Floor**  Tuesday 3pm – 6:30pm Wednesday 3pm – 5pm

# Learning more @ I/O

#### **Accessibility Sessions**

*Today*

*10:15am – 11:15am (available on YouTube)* **Leveraging Android Accessibility APIs to Create an Accessible Experience** 

#### *Tomorrow*

*12:30pm – 1:30pm* **The YouTube Caption API, Speech Recognition, and WebVTT captions for HTML5** 

*3pm – 4pm* **Creating Accessible Interactive Web Apps using HTML5**

#### Contact us

Brad Green ([bradgreen@google.com](mailto:naomib@google.com)) Erin Rosenthal ([erosenthal@google.com](mailto:erosenthal@google.com))

Session Hash Tags: #io2011, #TechTal[k](http://goo.gl/n9BBr)

Feedback: goo.gl/n9BBr

Other Links [google.com/accessibility](http://google.com/accessibility) [code.google.com/p/google-axs-chrome/](http://code.google.com/p/google-axs-chrome/)

[developer.android.com/guide/practices/design/accessibility.html](http://developer.android.com/guide/practices/design/accessibility.html)

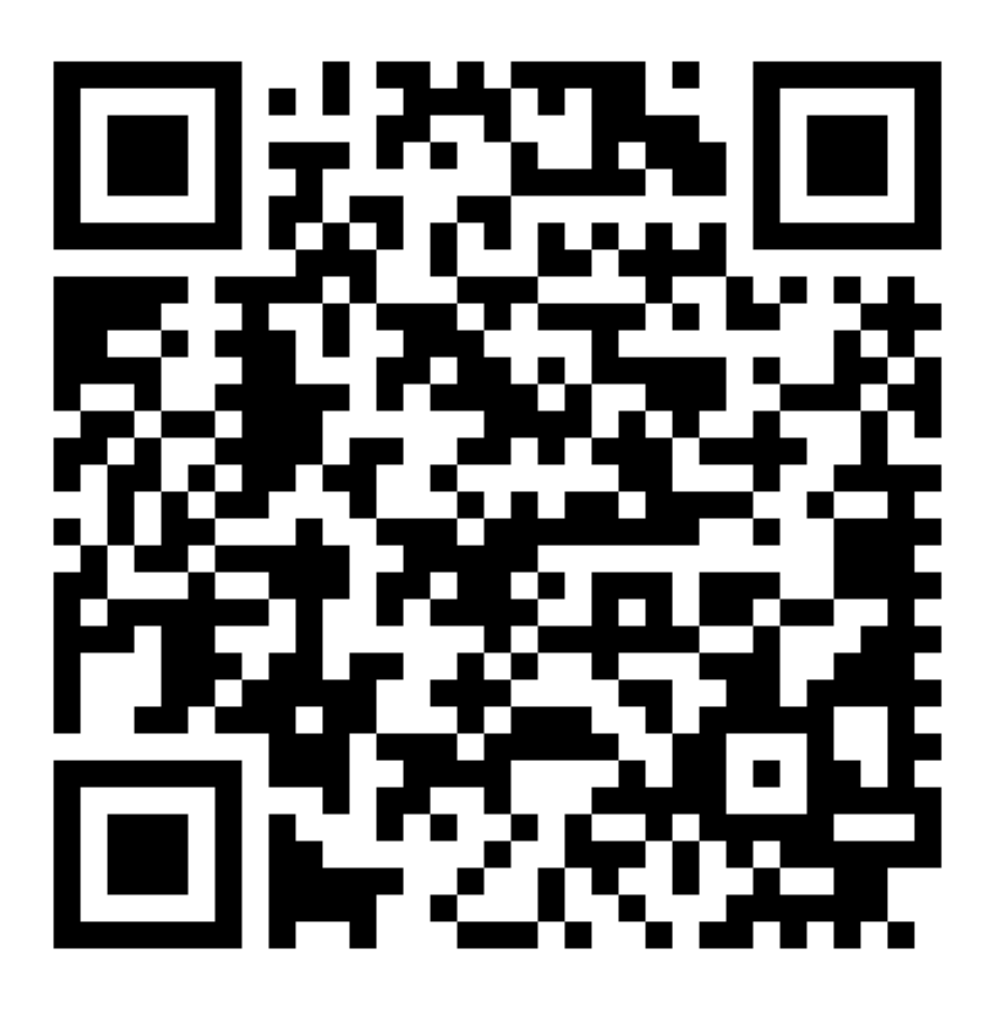

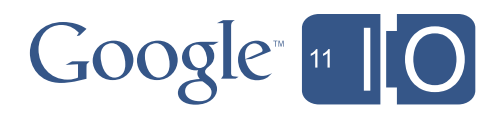

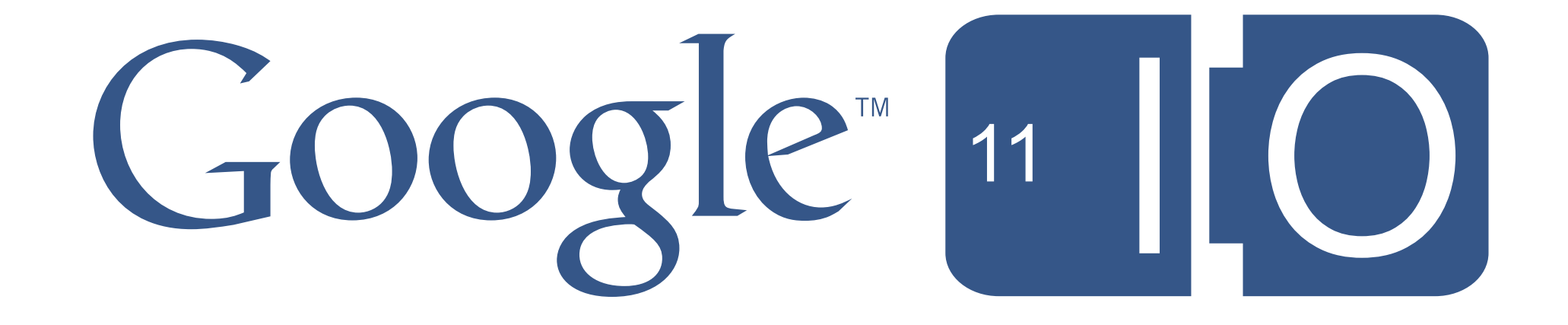